**Ejemplo de cómo agregar un comentario en sistema metas.** 

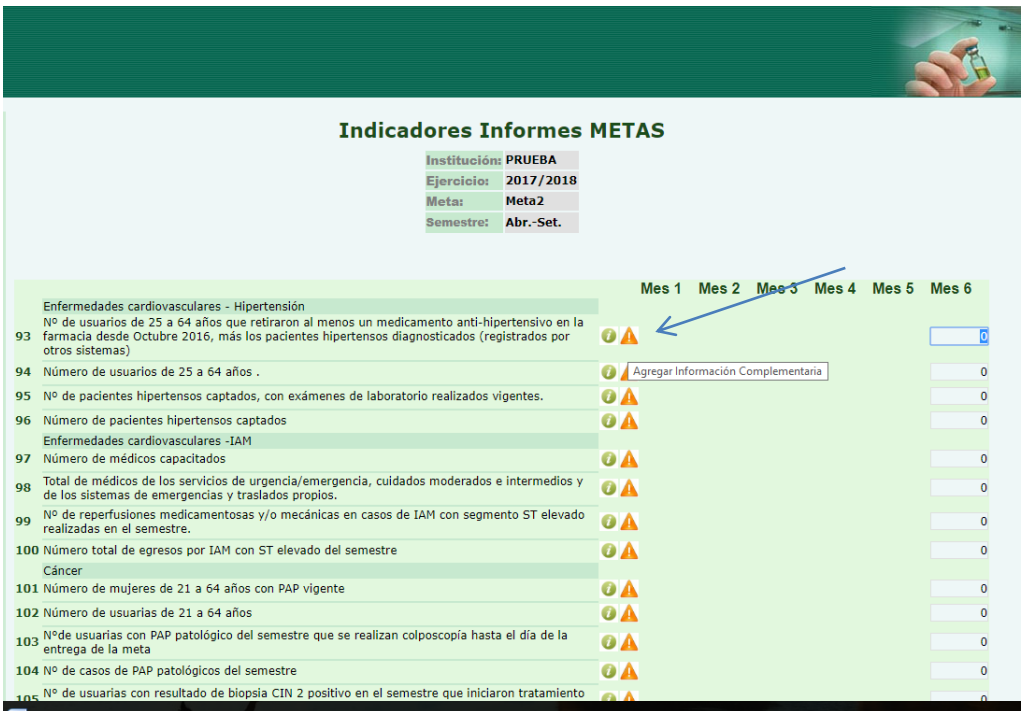

Si quiero agregar un comentario al indicador que figura con el número 93 en el sistema metas, hago click en el triángulo naranja de al lado (agregar información complementaria). Se desplegarán cuadros donde se puede cargar las observaciones pertinentes:

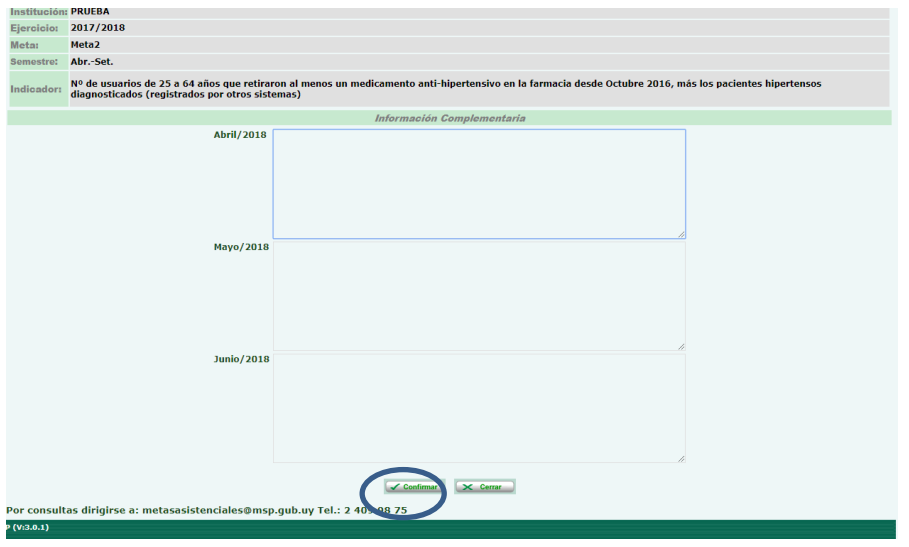

Luego dar confirmar para que queden guardadas las observaciones.